## メールアドレス登録手順

2. 「登録E-mail」を入力し、「東京会からのメール配信を受ける」のチェックボックスを入れ、

「確認画面へ」を押してください。

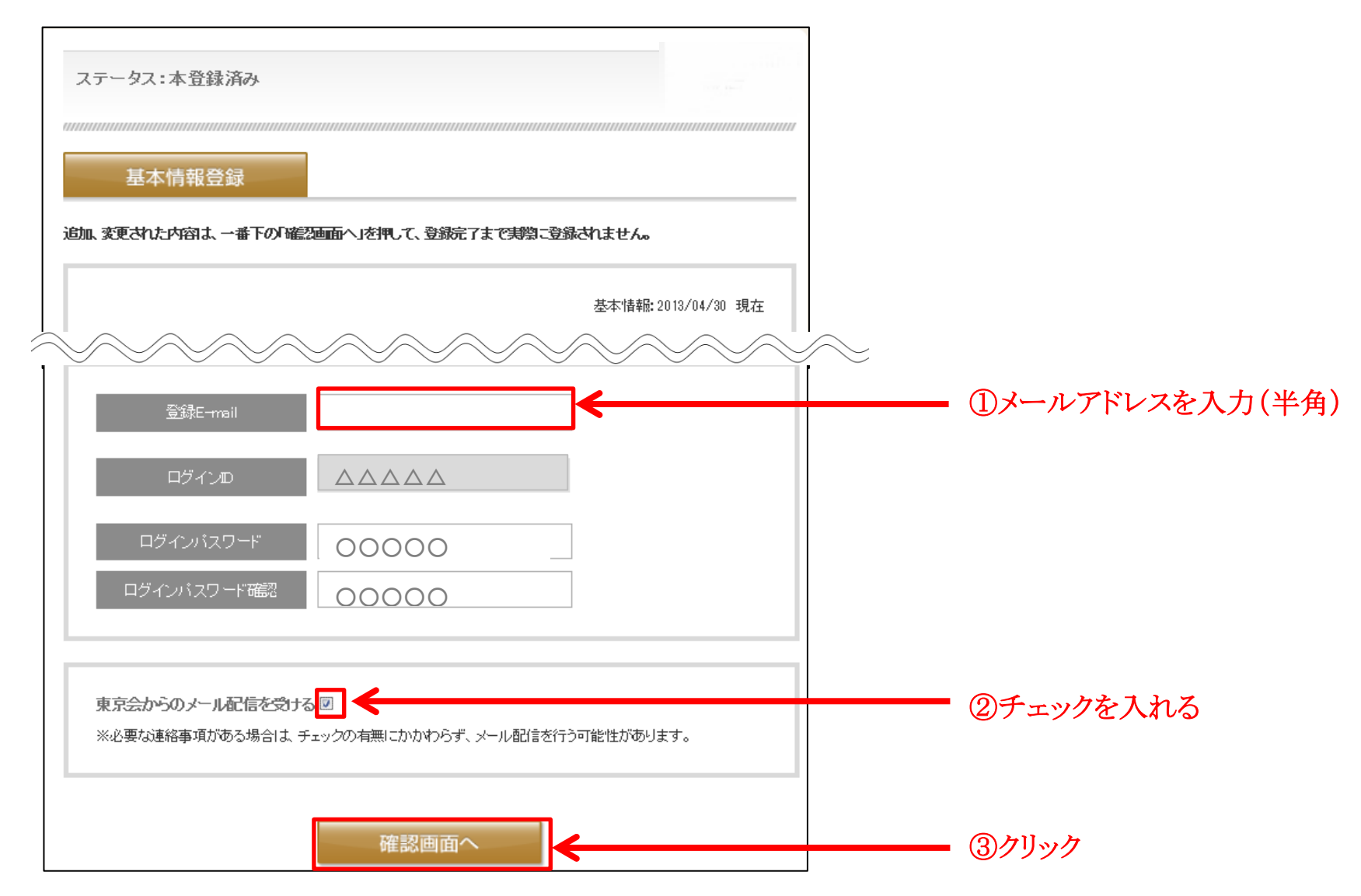